# **DOCUMENTATION / SUPPORT DE FORMATION**

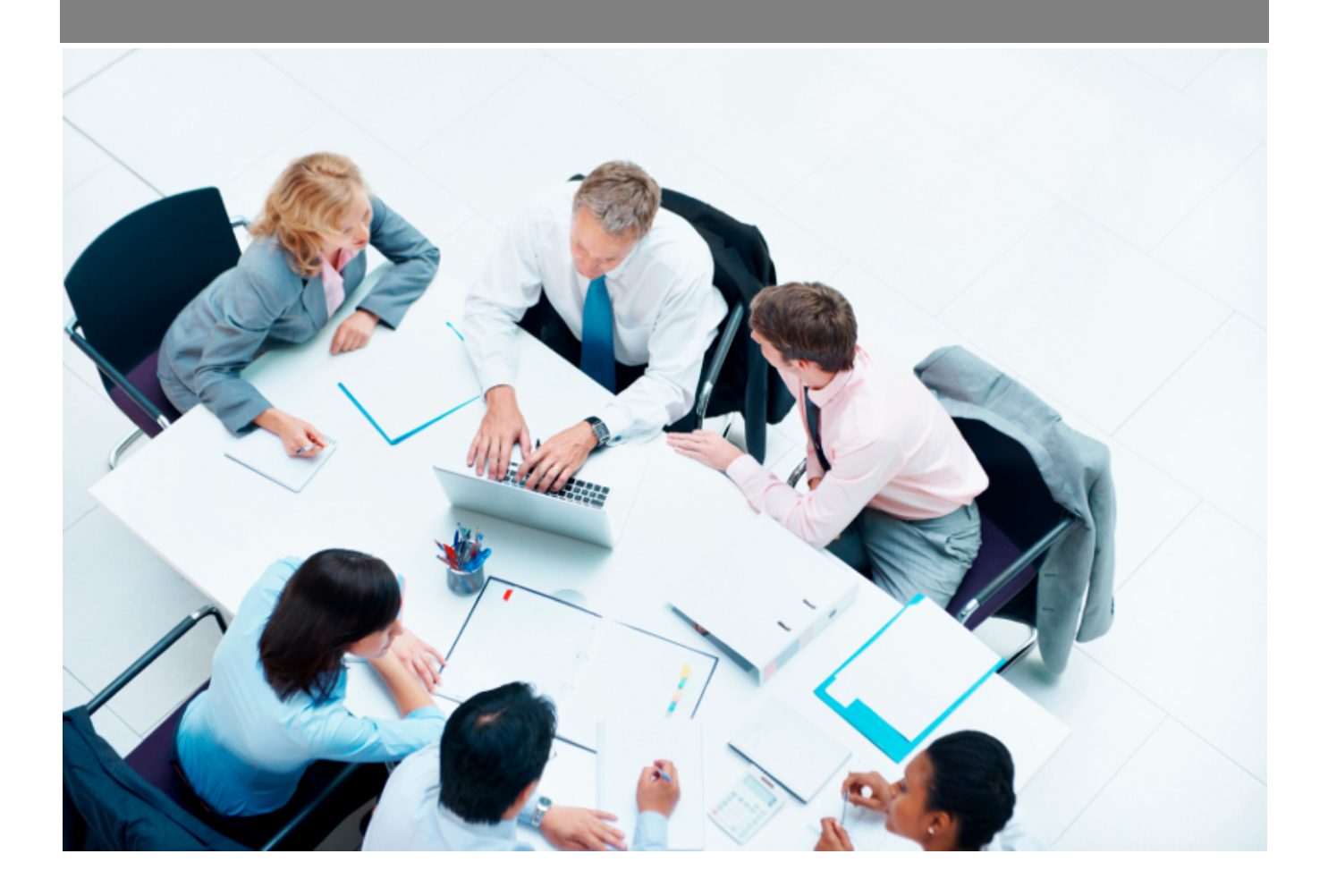

Copyright © Veryswing SAS, Tous droits réservés. VSActivity et VSPortage sont des marques déposées de Veryswing SAS.

## **Table des matières**

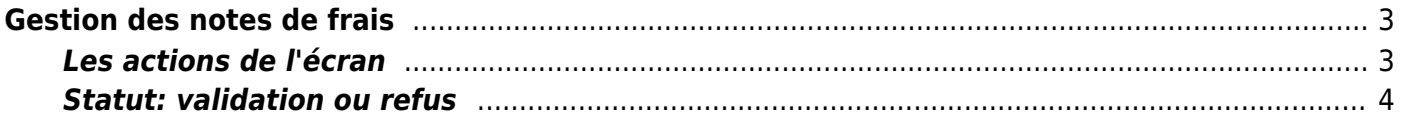

# <span id="page-2-0"></span>**Gestion des notes de frais**

### Les droits à activer :

**Ressources Humaines**

- Gestion des notes de frais
	- o Synthèse des notes de frais

Depuis cette page, vous pouvez consulter le détail des frais et gérer le workflow (lire les informations et agir selon vos droits).

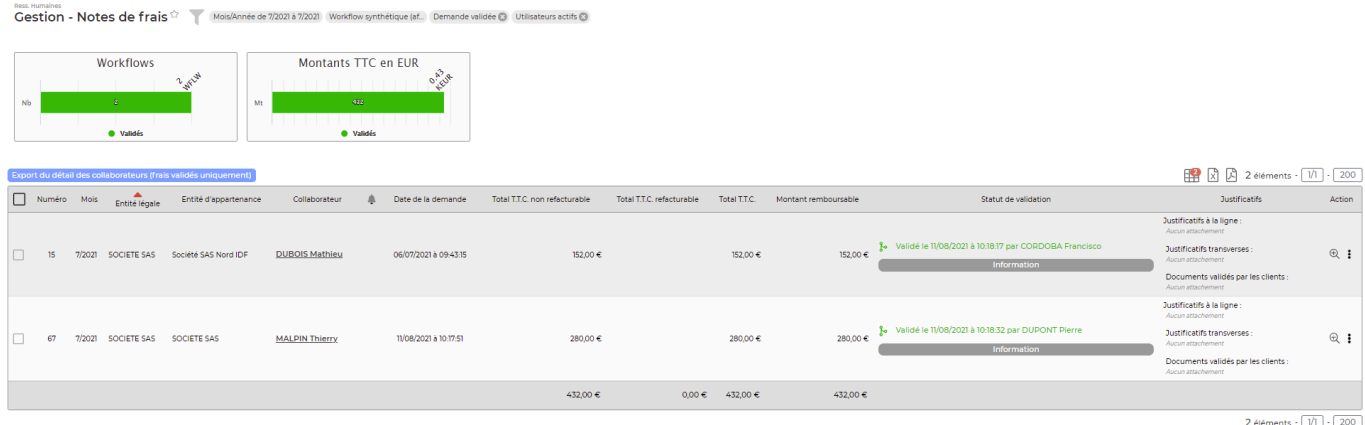

### <span id="page-2-1"></span>**Les actions de l'écran**

### **Les actions globales**

Export du détail des collaborateurs : Permet d'extraire au format Excel le détail des frais par collaborateur (un collaborateur par onglet dans Excel).

#### **Les actions de masse**

Les actions de masse sont disponibles en sélectionnant au moins une ligne. Imprimer : Permet de générer un fichier PDF et de l'imprimer Exporter dans un fichier ZIP : Permet de générer un fichier PDF par note de frais dans un fichier ZIP. Relancer les valideurs : Permet d'envoyer un mail de relance au validateur. Valider/Refuser en masse : Permet de valider ou refuser plusieurs notes de frais en une fois.

### **Les actions de ligne**

Valider/Refuser Permet de valider ou de refuser la note de frais.

### $\mathbb{A}^+$  Ajouter un validateur

Permet d'ajouter un nouveau validateur pour cette note de frais.

Copyright © Veryswing SAS, Tous droits réservés. **3/4** and the serve of the serve of the serve of the serve of the serve of the serve of the serve of the serve of the serve of the serve of the serve of the serve of the ser VSActivity et VSPortage sont des marques déposées de Veryswing SAS.

#### ⊕ Détail des notes de frais

Permet d'afficher le détail de la note de frais. Vous verrez alors l'ensemble des frais qui compose la note de frais.

#### i PLus d'actions

Depuis ce pictogramme, vous accédez à plusieurs actions :

- PDF Frais remboursables : permet d'exporter en PDF les frais qui sont remboursables
- PDF Frais remboursables avec justificatifs : permet d'exporter en PDF les frais qui sont remboursables avec un justificatif

## <span id="page-3-0"></span>**Statut: validation ou refus**

- A l'aide des deux dernières colonnes, on accède rapidement aux justificatifs et au détail des frais saisis (action  $\bigcirc$ ).
- Le manager doit pointer et vérifier.
- Il doit ensuite éditer le workflow pour valider ou refuser, avec commentaire, la note de frais. L'action  $\mathcal N$  permet de valider ou refuser la demande de validation.
- Le collaborateur reçoit un e-mail avec la décision.
- En cas de refus, le collaborateur à la main pour modifier et soumettre à nouveau.